## Schoology App Sign in Directions

## Click on the Blue Log in though my school

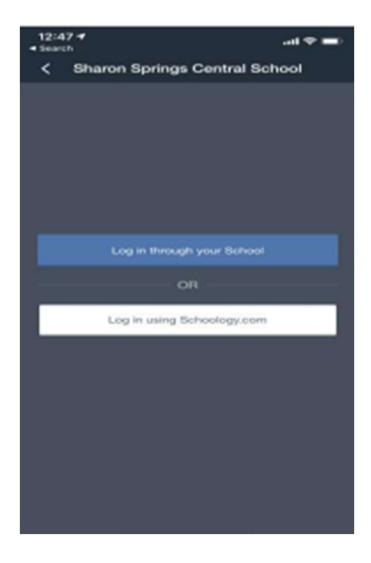

## Search and Select Sharon Springs Central School and Click on Go to SSO when it pops up

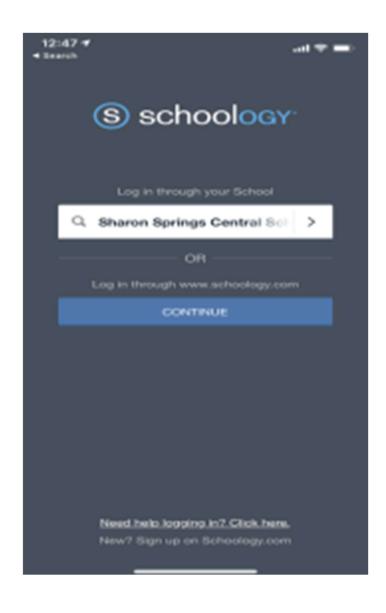

## Now sign into your account Uername: Your Email Address Password: Your 9 Digit Student ID

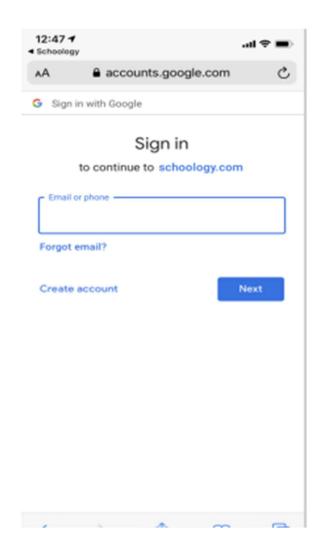